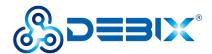

# **DEBIX Model C User Guide**

Version: V1.1 (2024-04)

Complied by: Polyhex Technology Company Limited (http://www.polyhex.net/)

DEBIX Model C is the first DEBIX single board computer to feature the NXP i.MX 93, a low-power processor rating up to 1.7GHz with only 1 watt of power at full load consumption, and the Arm Ethos™-U65 microNPU enables developers to create more capable ML applications.

Engineered to deliver a more energy-efficient and cost-effective solutions for intelligent edge computing, DEBIX Model C provides multiple extensible interfaces for IoT edge, contactless HMI, smart home, building control and industrial applications.

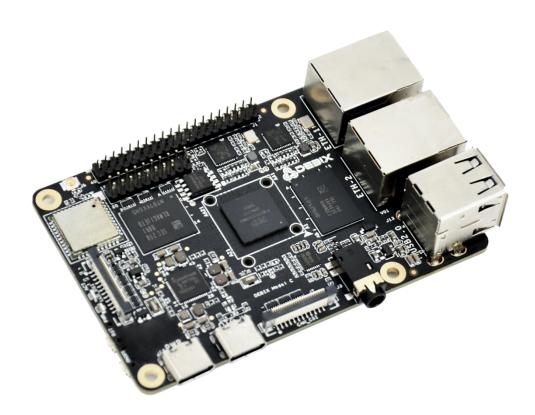

Figure 1 DEBIX Model C

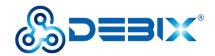

| REVISION HISTORY      |            |                                        |
|-----------------------|------------|----------------------------------------|
| Rev. Date Description |            |                                        |
| 1.0                   | 2023.08.29 | First edition                          |
| 1.1                   | 2024.04.19 | Added the Usage of Display and Camera. |

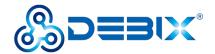

# INDEX Chapter 1 Security......5 1.1. Safety Precaution ......5 1.2. Safety Instruction ......5

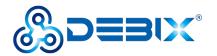

|     | 3.2. Hardware Installation           | 31   |
|-----|--------------------------------------|------|
| Cha | pter 4 Software Application Examples | 33   |
|     | 4.1. Switch Boot Mode                | . 33 |
|     | 4.2. Usage of Ethernet               | . 33 |
|     | 4.3. Usage of WiFi                   | 36   |
|     | 4.4. Usage of BT                     | 37   |
|     | 4.5. Usage of Audio                  | 39   |
|     | 4.6. Usage of USB                    | 39   |
|     | 4.7. Usage of Display                | . 42 |
|     | 4.8. Usage of Camera                 | . 48 |
|     | 4.9. ADC IN Verification             | . 49 |
|     | 4.10. LED & Key                      | 50   |
|     | 4.11. Usage of GPIO                  | 50   |
|     | 4.12 Heat Dissipation                | 53   |

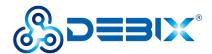

# **Chapter 1 Security**

## 1.1. Safety Precaution

This document inform how to make each cable connection. In most cases, you will simply need to connect a standard cable.

**Table 1 Terms and conventions** 

| Symbol   | Meaning                                                                                                    |
|----------|----------------------------------------------------------------------------------------------------|
| Warning! | Always disconnect the power cord from the chassis whenever there is no workload required on it. Do not connect the power cable while the power is on. A sudden rush of power can damage sensitive electronic components. Only experienced electricians should open the chassis.                            |
| Caution! | Always ground yourself to remove any static electric charge before touching <i>DEBIX</i> product. Modern electronic devices are very sensitive to electric charges. Use a grounding wrist strap at all times. Place all electronic components on a static-dissipative surface or in a static-shielded bag. |

## 1.2. Safety Instruction

To avoid malfunction or damage to this product please observe the following:

- 1. Disconnect the device from the DC power supply before cleaning. Use a damp cloth. Do not use liquid detergents or spray-on detergents.
- 2. Keep the device away from moisture.
- 3. During installation, set the device down on a reliable surface. Drops and bumps will lead to damage.
- 4. Before connecting the power supply, ensure that the voltage is in the required range, and the way of wiring is correct.
- 5. Carefully put the power cable in place to avoid stepping on it.
- 6. If the device is not used for a long time, power it off to avoid damage caused by sudden

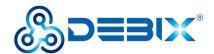

overvoltage.

- 7. Do not pour liquid into the venting holes of the enclosure, as this could cause fire or electric shock.
- 8. For safety reasons, the device can only be disassembled by professional personnel.
- 9. If one of the following situations occur, get the equipment checked by service personnel:
  - The power cord or plug is damaged.
  - Liquid has penetrated into the equipment.
  - The equipment has been exposed to moisture.
  - The equipment does not work well, or you cannot get it to work according to the user's manual.
  - The equipment has been dropped and damaged.
  - The equipment has obvious signs of breakage.
- 10. Do not place the device outside the specified ambient temperature range. This will damage the machine. It needs to be kept in an environment at controlled temperature.
- 11. Due to the sensitive nature of the equipment, it must be stored in a restricted access location, only accessible by qualified engineer.

**DISCLAIMER:** Polyhex disclaims all responsibility for the accuracy of any statement of this instructional document.

## 1.3. Declaration of Compliance

This product has passed the following certifications:

**Table 2 Compliance Certification** 

| Symbol | Meaning                                                             |
|--------|---------------------------------------------------------------------|
| CE     | This equipment has passed CE certified.                             |
| RoHS   | This equipment is manufactured in compliance with RoHS regulations. |

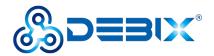

| UK  | This equipment has passed UKCA certified.                          |  |
|-----|--------------------------------------------------------------------|--|
| FC  | This equipment has passed FCC certified.                           |  |
| PSE | This equipment has passed PSE certified.                           |  |
| C   | This equipment has passed C-Tick certified.                        |  |
|     | This equipment is manufactured in compliance with RCM regulations. |  |

## 1.4. Technical Support

- 1. Visit DEBIX website https://www.debix.io/ where you can find the latest information about the product.
- 2. Contact your distributor, sales representative or Polyhex's customer service center for technical support if you need additional assistance. Please have the following info ready before you call:
- Product name and memory size
- Description of your peripheral attachments
- Description of your software(operating system, version, application software, etc.)
- A complete description of the problem
- The exact wording of any error messages

Discord Community (recommended): https://discord.com/invite/adaHHaDkH2

Email: info@debix.io

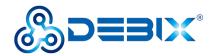

# **Chapter 2 DEBIX Model C Introduction**

DEBIX Model C is based on an NXP i.MX 93 single-board computer that integrates two Arm® Cortex®-A55 cores, an Arm Cortex-M33 core, and an Arm® EthosTM-U65 Neural Processing Unit (NPU) to provide high performance, low power consumption, multiple power modes, and advanced security. It is widely used in machine vision and machine learning, smart city, IoT gateway, edge computing, and security.

#### Main features:

- Powerful Dual Core Arm® Cortex® -A55 processor at up to 1.7 GHz with integrated NPU to accelerate machine learning inference;
- General-purpose Arm® Cortex®-M33 at rates up to 250 MHz for real-time and low-power processing;
- Arm Ethos™-U65 microNPU to bring MCU-level ML efficiency;
- Dual 1 Gbps Ethernet controllers drive low latency for gateway applications, one of which supports Time Sensitive Networking (TSN);
- Compatible with DEBIX PoE module, Camera 200A/500A and DEBIX 5"/7"/8"/10.1" LCD monitors;
- Supports system switching between Ubuntu 20.04 Server, Yocto 4.2-L6.1.22\_2.0.0,
   Debian 10 Server and Windows 10 IoT.
- Supports cooperative work on FreeRTOS and Linux dual systems.

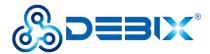

## 2.1. Overview

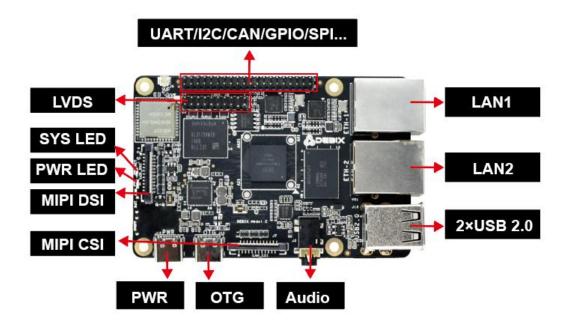

Figure 2

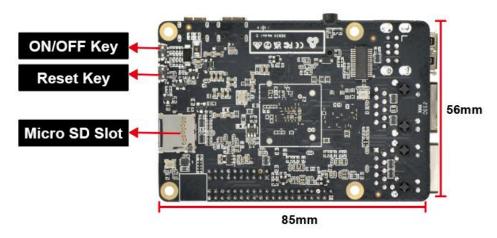

Figure 3

DEBIX Model C uses NXP i.MX 93 Plus based Soc, supports Gigabit Ethernet, 2.4GHz & 5GHz dual-band wireless network and Bluetooth 5.2, etc. The data specifications are as below:

**Table 3 DEBIX Model C Specification** 

| System |                                             |
|--------|---------------------------------------------|
| CPU    | NXP i.MX9352 (i.MX 93 series CPU optional), |

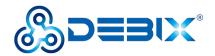

|                                                        | • 2 x Arm® Cortex®-A55 @1.7 GHz,                                    |  |  |
|--------------------------------------------------------|---------------------------------------------------------------------|--|--|
|                                                        | • 1 x Arm Cortex-M33 @250MHz,                                       |  |  |
|                                                        | Arm <sup>®</sup> Ethos <sup>™</sup> U-65 microNPU                   |  |  |
| Memory                                                 | 1GB LPDDR4 (2GB optional)                                           |  |  |
|                                                        | Micro SD Card (8GB/16GB/32GB/64GB/128GB/256GB optional)             |  |  |
| Storage • Onboard eMMC (8GB/16GB/32GB/64GB/1 optional) |                                                                     |  |  |
|                                                        | Ubuntu 20.04 Server, Yocto 4.2-L6.1.22_2.0.0, Windows 10 IoT        |  |  |
|                                                        | Enterprise                                                          |  |  |
| os                                                     | NOTE                                                                |  |  |
|                                                        | 2GB LPDDR4 supports Windows 10 IoT Enterprise                       |  |  |
|                                                        | Boot from Micro SD card (default)                                   |  |  |
| Boot Mode                                              | Boot from eMMC                                                      |  |  |
| Communication                                          |                                                                     |  |  |
|                                                        | • 2 x 10/100/1000M Ethernet interfaces                              |  |  |
| Cimabit Naturals                                       | ■ 1 x RJ45, support POE power supply (need POE power                |  |  |
| Gigabit Network                                        | supply module)                                                      |  |  |
|                                                        | ■ 1 x RJ45 (POE power supply is not supported)                      |  |  |
| M/: F: 0 DT                                            | 2.4GHz & 5GHz WiFi IEEE 802.11a/b/g/n, BT 5.2, external Wi-Fi       |  |  |
| Wi-Fi & BT                                             | SMA antenna connector                                               |  |  |
| Video & Audio                                          |                                                                     |  |  |
| 1) (D.0                                                | 1 x 720p60 LVDS output, single channel 8 bit, 2 x 10 Pin double-row |  |  |
| LVDS                                                   | headers                                                             |  |  |
| MIDLDCI                                                | 1 x 1080p60 MIPI DSI, support 4-lane, 24Pin 0.5mm Pitch FPC         |  |  |
| MIPI DSI                                               | socket                                                              |  |  |
| MIDLOS!                                                | 1 x 1080p60 MIPI CSI, support 2-lane, 24Pin 0.5mm Pitch FPC         |  |  |
| MIPI CSI                                               | socket                                                              |  |  |
|                                                        |                                                                     |  |  |

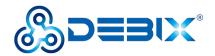

| Audio                                                                                                    | 1 x 3.5mm headphone and microphone combo port                                                                                                    |  |  |
|----------------------------------------------------------------------------------------------------|----------------------------------------------------------------------------------------------------|--|--|
| External I/O Interface                                                                                                    |                                                                                                    |  |  |
| USB                                                                                                    | <ul> <li>2 x USB 2.0 Host, the connector is double layer Type-A interface</li> <li>1 x USB 2.0 OTG, the connector is Type-C interface</li> <li>1 x USB 2.0 PWR, the connector is Type-C interface for DC 5V power input</li> </ul>                             |  |  |
| 40-Pin Double-Row Headers                                                                                                    | <ul> <li>1 x I2C, 2 x USB 2.0 Host, 4 x 12bit ADC in, 1 x UART Debug</li> <li>Default 6 x GPIO, which can be configured to PWM, UART, SPI, I2C, CAN via software</li> <li>5V power input/output, 1.8V/3.3V@300mA power output, system reset, ON/OFF</li> </ul> |  |  |
| Slot                                                                                                    | 1 x Micro SD slot                                                                                                    |  |  |
| LED & Key                                                                                                    | <ul> <li>1 x ACT LED (Green)</li> <li>1 x PWR LED (Red and Blue)</li> <li>1 x ON/OFF Key</li> <li>1 x Reset Key</li> </ul>                                                                                                    |  |  |
| Power Supply                                                                                                    |                                                                                                    |  |  |
| Power Input Default DC 5V/2A power input, the connector is Type-C interface                                                                |                                                                                                    |  |  |
| Mechanical & Environmental                                                                                                    |                                                                                                    |  |  |
| Size (L x W)                                                                                                    | 85.0mm x 56.0mm                                                                                                    |  |  |
| Weight                                                                                                    | 43g                                                                                                    |  |  |
| <ul> <li>Industrial grade: -20°C~70°C</li> <li>Operating Temp.</li> <li>Industrial grade: -40°C~85°C (Wide temperature optional</li> </ul> |                                                                                                    |  |  |

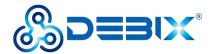

# 2.2. Composition

DEBIX Model C consists of a range of different computer components. The most important component is the "brain" of the computer, the system-on-chip (SoC) in the center of the motherboard.

The SoC contains most of the components of the computer, often containing both the central processing unit (CPU) and the graphics processing unit (GPU). DEBIX Model C has Random Memory (RAM), eMMC (reserved), WiFi Bluetooth module that contains the wireless communication components, and the PMIC (PCA9451AHN) that manages the power devices of the host machine, as shown in the following figure:

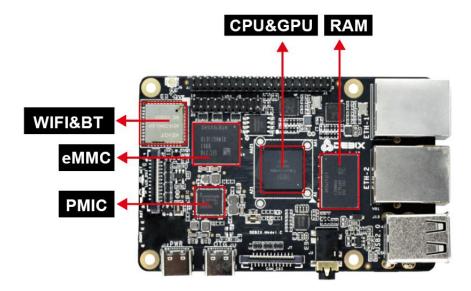

Figure 4 DEBIX Model C

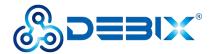

## 2.3. Interface

#### 2.3.1. Power Interface

DEBIX Model C provides a USB Type-C power interface (J12) with default DC 5V/2A voltage.

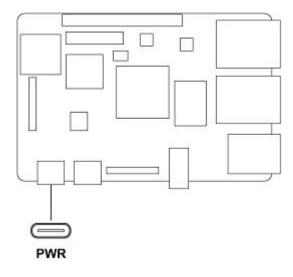

Figure 5 Power Interface

#### 2.3.2. USB Interface

DEBIX Model C has two USB controllers and PHY, supports USB 2.0.

- 2 x USB 2.0 Host with double layer Type-A interface (J13)
- 2 x USB 2.0 with Type-C interface, one is to DC 5V power input, and one is a OTG interface (J11) which can be used for programming, system updating, or USB drive & hard disk connecting etc.

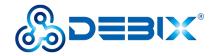

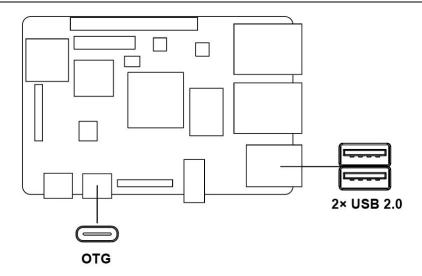

Figure 6 OTG and USB 2.0 Host

#### 2.3.3. Ethernet Interface

DEBIX Model C implements two Ethernet controllers, both of which can operate synchronously.

- ENET\_QOS (Ethernet Quality of Service) (ETH1), based on Synopsys proprietary, supports time-sensitive networking (TSN), EEE, Ethernet AVB (IEEE802.1Qav), IEEE1588
- ENET1 (ETH2), Gigabit Ethernet controller, supports EEE, Ethernet AVB (IEEE802.1Qav),
   IEEE1588 time stamp module, the time stamp module is distributed control for industrial automation applications nodes provide accurate clock synchronization.

There are two Ethernet interfaces onboard, both of which are independent MAC RJ45 network port:

- One independent MAC RJ45 Ethernet port (J4), support POE power supply (need POE power supply module).
- One independent MAC RJ45 Ethernet port (J5).

Connect DEBIX Model C to the network through the network cable of the RJ45 connector, and a set of status indicators below the interface to display the status signal, green indicator is Link and yellow indicator is Active.

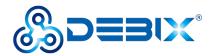

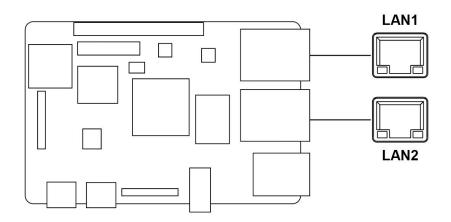

Figure 7 Ethernet Interface

**Table 4 Description of RJ45 Port Status Indicator** 

| LED    | Color  | Description                                                               |
|--------|--------|---------------------------------------------------------------------------|
| Link   | Green  | Light, the network cable is plugged in, network connection status is good |
| Active | Yellow | Blinking, network data is being transmitted                               |

### 2.3.4. Display Interface

#### 2.3.4.1. LVDS Interface

The LVDS display bridge (LDB) connects to an External LVDS Display Interface. The purpose of the LDB is to support flow of synchronous RGB data to external display devices through the LVDS interface.

DEBIX Model C provides one 2 x 10Pin LVDS display output interface (J8) driven by LDB to support single LVDS display.

- Supports FPD link.
- Single channel (4 lanes) 80MHz pixel clock and LVDS clock output. It supports resolutions up to 1366x768p60 or 1280x800p60.
- Supports VESA and JEIDA pixel mapping.
- Supports LVDS Transmitter with four 7-bit channels. Each channel sends the 6 pixel bits and one control signal at 7 times the pixel clock rate. The data and control signals are

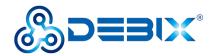

transmitted over an LVDS link.

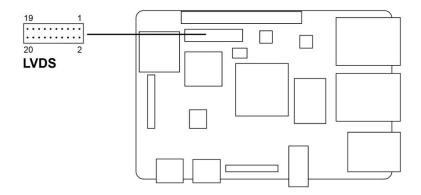

Figure 8 LVDS Interface

The pin sequence is as shown in the figure:

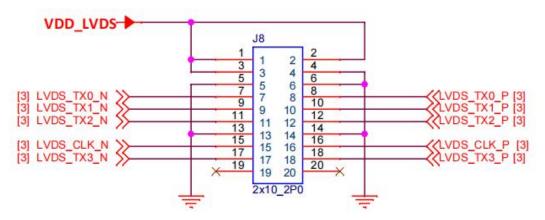

Figure 9 Pin sequence of LVDS

The interface is defined as follows:

**Table 5 Pin definition of LVDS** 

| Pin | Definition | Description                           |
|-----|------------|---------------------------------------|
| 1   | VDD_LVDS   | Default 5V (3.3V,5V,12-36V optional)  |
| 2   | VDD_LVDS   | Default 5V (3.3V,5V,12-36V optional)  |
| 3   | VDD_LVDS   | Default 5V (3.3V,5V,12-36V optional)  |
| 4   | GND        | To Ground                             |
| 5   | GND        | To Ground                             |
| 6   | GND        | To Ground                             |
| 7   | LVDS_TX0_N | LVDS0 Differential data channel 0 (-) |

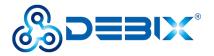

| 8  | LVDS_TX0_P | LVDS0 Differential data channel 0 (+)   |
|----|------------|-----------------------------------------|
| 9  | LVDS_TX1_N | LVDS0 Differential data channel 1 (-)   |
| 10 | LVDS_TX1_P | LVDS0 Differential data channel 1 (+)   |
| 11 | LVDS_TX2_N | LVDS0 Differential data channel 2 (-)   |
| 12 | LVDS_TX2_P | LVDS0 Differential data channel 2 (+)   |
| 13 | GND        | To Ground                               |
| 14 | GND        | To Ground                               |
| 15 | LVDS_CLK_N | LVDS Clock differential signal path (-) |
| 16 | LVDS_CLK_P | LVDS Clock differential signal path (+) |
| 17 | LVDS_TX3_N | LVDS Differential data channel 3 (-)    |
| 18 | LVDS_TX3_P | LVDS Differential data channel 3 (+)    |
| 19 | Not used   | -                                       |
| 20 | Not used   | -                                       |

#### 2.3.4.2. MIPI DSI

DEBIX Model C provides one MIPI DSI interface (J6) with a 2\*12Pin/0.5mm FPC socket connector, which can be used to connect a MIPI display touch screen.

Key features of MIPI DSI include:

- MIPI DSI compliant with MIPI-DSI specification V1.2 and MIPI-DPHY specification v1.2
- Maximum resolution limited to resolutions achievable with a 200MHz pixel clock and active pixel rate of 140Mpixel/s with 24-bit RGB. This includes resolutions such as: 1080p60 or 1920x1200p60
- Support up to 4 Tx data lanes (plus 1 Tx clock lane)
- Support 80Mbps 1.5Gbps data rate per lane in high speed operation
- Support 10Mbps data rate in low power operation

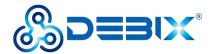

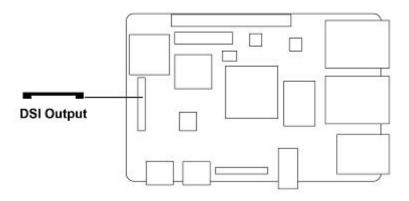

Figure 10

The pin sequence is as shown in the figure:

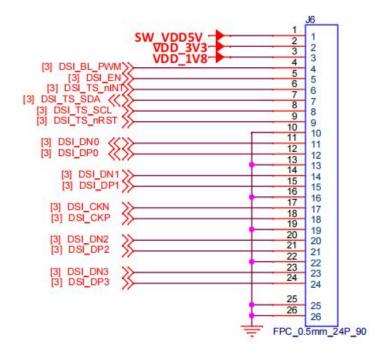

Figure 11 Pin sequence of MIPI DSI

The interface is defined as follows:

**Table 6 Pin definition of MIPI DSI** 

| Pin | Definition | Description              |
|-----|------------|--------------------------|
| 1   | VDD_5V     | 5V output                |
| 2   | VDD_3V3    | 3.3V output              |
| 3   | VDD_1V8    | 1.8V output              |
| 4   | DSI_BL_PWM | Backlight control signal |

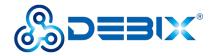

| 5  | DSI_EN      | LCD enable signal                                    |
|----|-------------|------------------------------------------------------|
| 6  | DSI_TP_nINT | touch interrupt pin                                  |
| 7  | DSI_I2C_SDA | Touch the clock terminal of I2C (controlled by I2C2) |
| 8  | DSI_I2C_SCL | Touch the clock terminal of I2C (controlled by I2C2) |
| 9  | DSI_TS_nRST | IO control pin                                       |
| 10 | GND         | To Ground                                            |
| 11 | DSI_DN0     | DSI Differential data channel 0 (-)                  |
| 12 | DSI_DP0     | DSI Differential data channel 0 (+)                  |
| 13 | GND         | To Ground                                            |
| 14 | DSI_DN1     | DSI Differential data channel 1 (-)                  |
| 15 | DSI_DP1     | DSI Differential data channel 1 (+)                  |
| 16 | GND         | To Ground                                            |
| 17 | DSI_CKN     | DSI Differential Clock Channels (-)                  |
| 18 | DSI_CKP     | DSI Differential Clock Channels (+)                  |
| 19 | GND         | To Ground                                            |
| 20 | DSI_DN2     | DSI Differential data channel 2 (-)                  |
| 21 | DSI_DP2     | DSI Differential data channel 2 (+)                  |
| 22 | GND         | To Ground                                            |
| 23 | DSI_DN3     | DSI Differential data channel 3 (-)                  |
| 24 | DSI_DP3     | DSI Differential data channel 3 (+)                  |
| 25 | GND         | To Ground                                            |
| 26 | GND         | To Ground                                            |
|    |             |                                                      |

#### 2.3.5. MIPI CSI

DEBIX Model C has a MIPI CSI-2 Host controller. This controller implements the protocol functions defined in the MIPI CSI-2 specification, allowing camera sensor communication consistent with MIPI CSI-2.

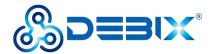

The MIPI CSI-2 controller has the following features:

- PHY-Protocol Interface (PPI) Pattern Generator with programmable packet-to-packet time
- Configurable pipeline interface (1 pipeline stage) between the PHY and MIPI CSI-2 controller
- Support for automatic D-PHY integration in non-automotive configurations
- Programmable value for the number of synchronization stages used for Clock Crossing
   Domain (CDC)
- Image Pixel Interface (IPI)
  - Two operating modes:
    - Camera Timing The frame timing signals, and the vertical or horizontal synchronism are generated based on the synchronization of Short Packets received from the sensor.
    - Controller Timing The frame timing signals are generated based on the IPI registers.
  - Generates pixel stream in two different modes:
    - ➤ 48-Bit
    - ➤ 16-Bit
  - Supports several data formats:
    - > RGB
    - > YUV
    - > RAW
    - User defined
    - Embedded data (when operating in Camera Timing mode and only with RAW image data)
  - Data decoding based on configurable data type
  - Additional pins that provide useful information:
    - End-of-Line indication

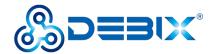

- Number of valid pixels/bytes transmitted per clock cycle
- > First and Last Data Valid Indications
- > End-of-Frame indication
- Possibility to flush IPI memory (automatically or manually)
- Possibility to ignore Frame Start as a synchronization event
- Possibility to select Packets used for IPI Synchronism Events
- Possibility to reduce memory requirements, down to the minimum FIFO depth of 32
- Back-pressure mechanism

There is one MIPI CSI interface (J7) on board, with a 2\*12Pin/0.5mm FPC socket connector for connecting DEBIX camera module. Data transfer rates up to 1.5 Gbps per channel.

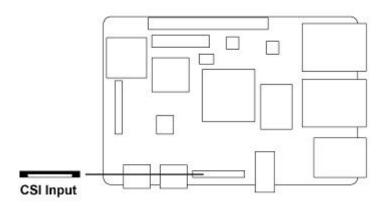

Figure 12 MIPI CSI

The pin sequence is as shown in the figure:

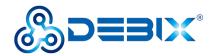

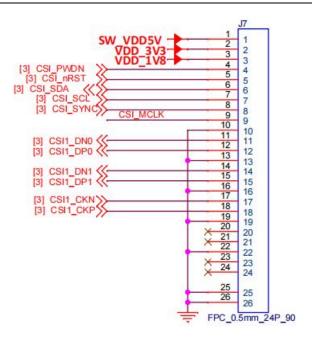

Figure 13 Pin sequence of MIPI CSI

The interface is defined as follows:

**Table 7 Pin definition of MIPI CSI** 

| Pin | Definition | Description                         |
|-----|------------|-------------------------------------|
| 1   | VDD_5V     | 5V output                           |
| 2   | VDD_3V3    | 3.3V output                         |
| 3   | VDD_1V8    | 1.8V output                         |
| 4   | CSI_PWDN   | CSI low power mode                  |
| 5   | CSI_nRST   | CSI reset signal                    |
| 6   | CSI_SDA    | CSI data signal                     |
| 7   | CSI_SCL    | CSI clock signal                    |
| 8   | CSI_SYNC   | CSI synchronization signal          |
| 9   | CSI_MCLK   | CSI external clock input            |
| 10  | GND        | To Ground                           |
| 11  | CSI1_DN0   | CSI Differential data channel 0 (-) |
| 12  | CSI1_DP0   | CSI Differential data channel 0 (+) |
| 13  | GND        | To Ground                           |

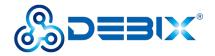

| 14 | CSI1_DN1 | CSI Differential data channel 1 (-) |
|----|----------|-------------------------------------|
| 15 | CSI1_DP1 | CSI Differential data channel 1 (+) |
| 16 | GND      | To Ground                           |
| 17 | CSI1_CKN | CSI Differential Clock Channels (-) |
| 18 | CSI1_CKP | CSI Differential Clock Channels (+) |
| 19 | GND      | To Ground                           |
| 20 | Not used | -                                   |
| 21 | Not used | -                                   |
| 22 | GND      | To Ground                           |
| 23 | Not used | -                                   |
| 24 | Not used | -                                   |
| 25 | GND      | To Ground                           |
| 26 | GND      | To Ground                           |

### 2.3.6. Audio

DEBIX Model C provides a combined headphone and microphone input interface (J3), the connector is 3.5mm socket, with audio in/out function, and supports rated voltage 1.5V MIC audio input.

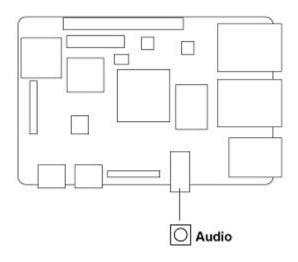

Figure 14 Audio

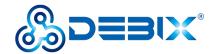

#### **NOTE**

DEBIX uses MIC and only supports four-segment headphones. The definition is shown in the following figure, which includes left channel, right channel, GND, and MIC recording. It is necessary to connect to the DEBIX audio interface according to the GND and MIC connection lines for normal use.

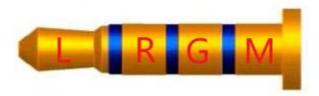

Figure 15 Definition of four-segment headphones

#### 2.3.7. GPIO

DEBIX Model C has a set of 2\*20Pin/2.0mm GPIO interface (J1), which can be used for external hardware such as LED, button, sensor, function modules, etc.

- The voltage of I2C, UART (default for Debug), CAN, SPI, GPIO pin is 3.3V.
- The voltage of ADC IN is 1.8V.
- 5V pins (pin6, pin8) can be used to power to DEBIX Model C or peripherals.

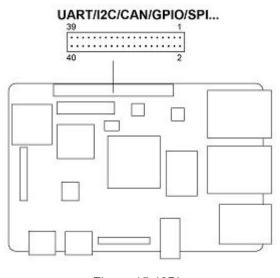

Figure 15 40Pin

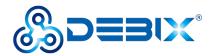

The pin sequence is as shown in the figure:

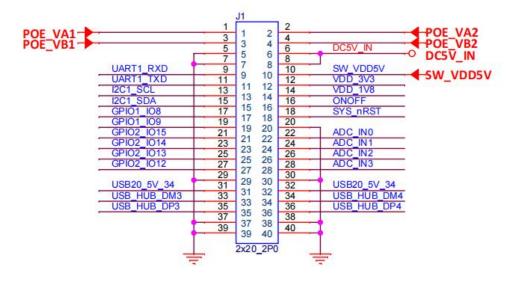

Figure 16 Pin sequence of J1

The interface is defined as follows:

#### **Table 8 Pin definition of GPIO**

| Pin | Definition | Pin | Definition |
|-----|------------|-----|------------|
| 1   | POE_VA1    | 2   | POE_VA2    |
| 3   | POE_VB1    | 4   | POE_VB2    |
| 5   | GND        | 6   | DC5V_IN    |
| 7   | GND        | 8   | DC5V_IN    |
| 9   | UART1_RXD  | 10  | SW_VDD5V   |
| 11  | UART1_TXD  | 12  | VDD_3V3    |
| 13  | 12C1_SCL   | 14  | VDD_1V8    |
| 15  | I2C1_SDA   | 16  | ONOFF      |
| 17  | GPIO1_IO08 | 18  | SYS_nRST   |
| 19  | GPIO1_IO09 | 20  | GND        |
| 21  | GPIO2_IO15 | 22  | ADC_IN0    |
| 23  | GPIO2_IO14 | 24  | ADC_IN1    |
| 25  | GPIO2_IO13 | 26  | ADC_IN2    |

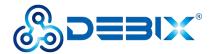

| 27 | GPIO2_IO12  | 28 | ADC IN3     |
|----|-------------|----|-------------|
|    | 0.102_10.12 |    | 7.566       |
| 29 | GND         | 30 | GND         |
| 31 | USB20_5V_34 | 32 | USB20_5V_34 |
| 33 | USB_HUB_DM3 | 34 | USB_HUB_DM4 |
| 35 | USB_HUB_DP3 | 36 | USB_HUB_DP4 |
| 37 | GND         | 38 | GND         |
| 39 | GND         | 40 | GND         |

### 2.3.8. LED & Key

DEBIX Model C has two LED indicators and two Keys.

- LED
  - 1 x ACT LED (Green)
  - 1 x Power LED (Red and Blue)
- Key
  - 1 x ON/OFF Key
  - 1 x Reset Key

The specific states are described in the following table:

### Table 9 Description of LED & Key

| Function Name |            | Status      | Description                                           |
|---------------|------------|-------------|-------------------------------------------------------|
| LED           | Power LED  | Lighting    | Power is on, and red & blue light                     |
|               |            | off         | Power is off, and red & blue change to red, until off |
|               | ACT LED    | Blinking    | System is normal                                      |
|               |            | off         | System fault                                          |
| Key           | ON/OFF Key | Short press | Sleep/Wake                                            |
|               |            | Long press  | Power off/on                                          |
|               | RESET Key  | Press       | System reset                                          |

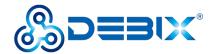

#### 2.3.9. Slot

DEBIX Model C provides a Micro SD slot (J2), Micro SD card boot mode by default, Micro SD card can be used as a system boot card, insert the Micro SD card with the system installed here, and then power on DEBIX to start the system in the Micro SD card.

The Micro SD card can also be used as a standard memory card to save user data.

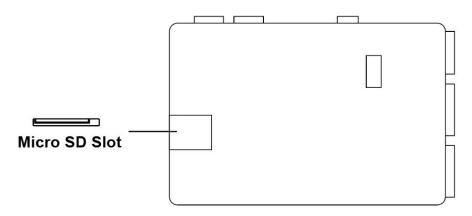

Figure 18 Micro SD Card Slot

## 2.4. Packing List

DEBIX Model C (without eMMC by default)

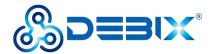

# **Chapter 3 Get Started**

### 3.1. Software Installation

#### 3.1.1. Download Image

 Download the latest system image from the <u>software download page</u> of DEBIX official website;

#### **IMPORTANT**

The boot type of the image downloaded depends on which boot mode image you choose to install, and whether or not the board contains eMMC, etc. For example, if you need to install an image with eMMC boot mode, and the board has an eMMC module, you can choose the image name with (boot from eMMC).

- 2. If the downloaded image file is a zip file, you need to decompress it into an .img file;
- 3. Write the .img file into the Micro SD card by balenaEtcher tool.

#### 3.1.2. System Boot

#### 3.1.2.1. Boot from Micro SD (default)

#### Component Preparation

- ✓ DEBIX Model C
- ✓ Micro SD card, and card reader
- ✓ DC 5V/2A power adapter
- ✓ PC (windows 10/11)

#### Micro SD Card Installation Boot from Micro SD Card Image

Select the link to download Boot from SD Card for DEBIX Model C from DEBIX official website: Model\_C\_SD\_Start\_ubuntu20.04-V2.4.1-202XXXXX.img, as shown below.

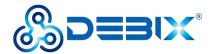

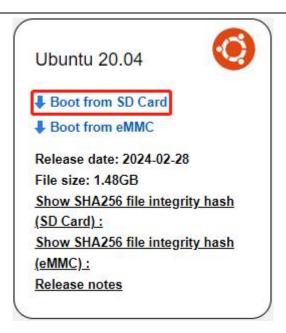

Figure 19

1. Install and open the Etcher tool on your PC, insert the Micro SD card, select the img file to be installed and the disk partition corresponding to the Micro SD card;

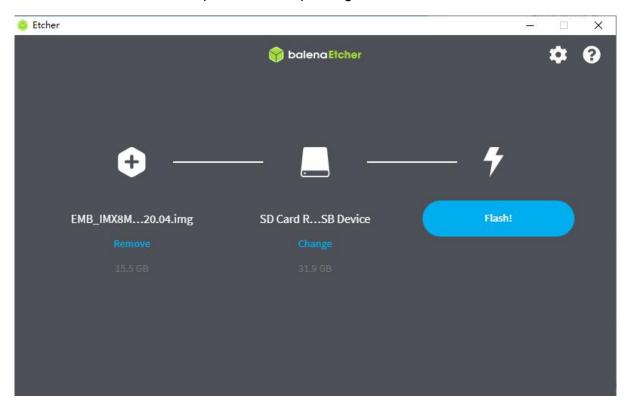

Figure 20

2. Click Flash! Wait patiently and the program will write the system to the Micro SD card;

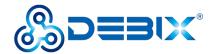

#### **NOTE**

The system may prompt you that the disk is unavailable and needs to be formatted, please ignore it, it is not an error!

3. When **Flash Complete!** appears, it means the system has been successfully programmed to the Micro SD card;

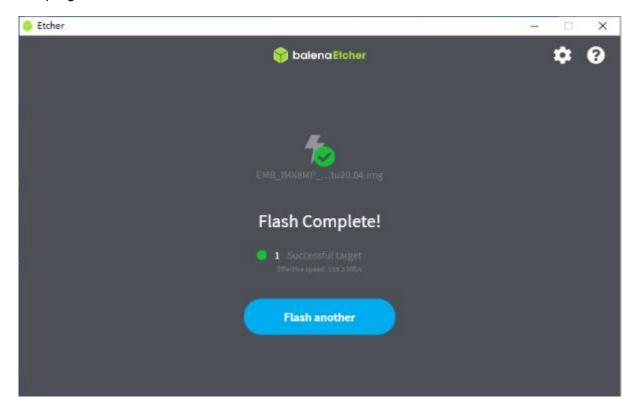

Figure 21

#### 3.1.2.2. Boot from eMMC

- Component Preparation
- ✓ DEBIX Model C
- ✓ Micro SD card, and card reader
- ✓ DC 5V/2A power adapter
- ✓ PC (windows 10/11)

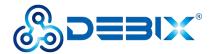

#### Micro SD Card Installation Boot from eMMC Image

#### **IMPORTANT**

For the default configuration, you need to select an eMMC module when purchasing.

Select the link to download Boot from eMMC for DEBIX Model C from DEBIX official website: ModelC-SD\_UPGRADE\_ubuntu20.04-V2.4.1-202XXXXX.img, as shown below.

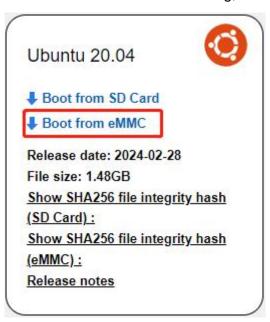

Figure 22

- Write the downloaded system image to the Micro SD card according to the steps 1-3 operation of "Boot from Micro SD Card".
- 2. Insert the Micro SD card into DEBIX Model C and power on. After booting, the system will automatically write to eMMC through the Micro SD card. When burning, the green LED on the motherboard will flash quickly, please wait. When the green LED changes from fast flash to slow flash, that is, the programming is complete.

### 3.2. Hardware Installation

Hardware connections are made as shown in the diagram and the steps are as follows:

1. Insert the Micro SD card with the system installed: Insert it into the slot on the back of

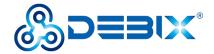

DEBIX Model C; if you need to remove it, just gently pull out the card after power off.

- 2. Connect the LVDS screen
- 3. Connect the keyboard
- 4. Connect the mouse
- 5. Connect the network cable
- 6. **Connect the power adapter:** Plug in the power supply, DEBIX Model C will power on, and the power indicator light (red and blue) of motherboard will be on, and system indicator light (green) will be blinking.

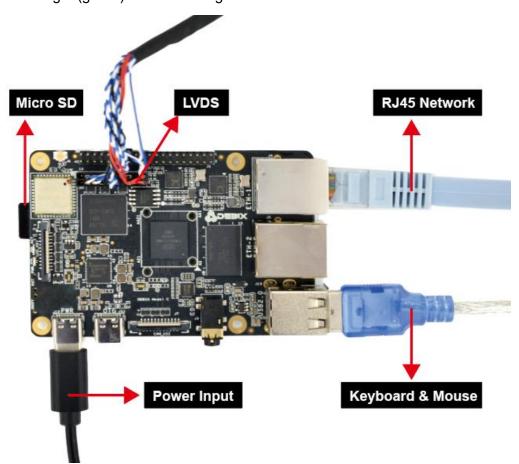

Figure 23 Hardware connection

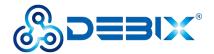

# **Chapter 4 Software Application Examples**

### 4.1. Switch Boot Mode

#### **IMPORTANT**

The UEFI selection timeout is 3s, if you select timeout, it will automatically enter the last selected system.

When DEBIX Model C has eMMC and Micro SD card, and both contain systems, you can switch the boot mode in the following way:

Select the boot mode through the serial port, when "select: SD boot" appears, you can select it via the direction control key and press **Enter** to finish the selection. There are 4 options:

select: SD boot

select: emmc boot

select: Reboot

select: About

2. After entering the system, select the boot mode via Debix\_boot command:

For example, both Micro SD card and eMMC can be installed with yocto system, type the number to select as below:

### 4.2. Usage of Ethernet

• Network port 1 (ENET QOS), bit number: J4, device node: eth0, device silkscreen:

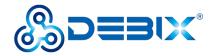

#### ETH-1

1. Enter the system desktop, open a terminal and type the command to query network port

```
ifconfig eth0
```

```
root@DebixModelC:~# ifconfig eth0
eth0: flags=4163<UP,BROADCAST,RUNNING,MULTICAST> mtu 1500
    inet 192.168.1.17 netmask 255.255.255.0 broadcast 192.168.1.255
    inet6 fe80::b479:d5ff:fe64:c188 prefixlen 64 scopeid 0x20<link>
    inet6 240e:36d:dda:2400:b479:d5ff:fe64:c188 prefixlen 64 scopeid 0x0<g
lobal>
    ether b6:79:d5:64:c1:88 txqueuelen 1000 (Ethernet)
    RX packets 3446 bytes 283890 (277.2 KiB)
    RX errors 0 dropped 376 overruns 0 frame 0
    TX packets 2222 bytes 116792 (114.0 KiB)
    TX errors 0 dropped 0 overruns 0 carrier 0 collisions 0
    device interrupt 106

root@DebixModelC:~#
```

2. Query the speed of network port 1;

#### ethtool eth0

```
root@DebixModelC:~# ethtool eth0
Settings for eth0:
        Supported ports: [ TP
                                 MII ]
        Supported link modes:
                                10baseT/Half 10baseT/Full
                                100baseT/Half 100baseT/Full
                                1000baseT/Full
        Supported pause frame use: Symmetric Receive-only
        Supports auto-negotiation: Yes
        Supported FEC modes: Not reported
        Advertised link modes: 10baseT/Half 10baseT/Full
                                100baseT/Half 100baseT/Full
                                1000baseT/Full
        Advertised pause frame use: Symmetric Receive-only
        Advertised auto-negotiation: Yes
        Advertised FEC modes: Not reported
        Link partner advertised link modes:
                                             10baseT/Half 10baseT/Full
                                             100baseT/Half 100baseT/Full
                                             1000baseT/Full
        Link partner advertised pause frame use: Symmetric
        Link partner advertised auto-negotiation: Yes
        Link partner advertised FEC modes: Not reported
        Speed: 1000Mb/s
        Duplex: Full
        Auto-negotiation: on
```

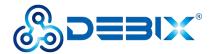

- Network port 2 (ENET1), bit number: J5, port number: eth1, device silkscreen: ETH-2
- 1. Type the command to query network port 2;

```
root@DebixModelC:~# ifconfig eth1
eth1: flags=4163<UP,BROADCAST,RUNNING,MULTICAST> mtu 1500
    inet 192.168.1.27 netmask 255.255.255.0 broadcast 192.168.1.255
    inet6 fe80::f454:48ff:fe42:f5a7 prefixlen 64 scopeid 0x20<link>
    inet6 240e:36d:dda:2400:f454:48ff:fe42:f5a7 prefixlen 64 scopeid 0x0<global>
    ether f6:54:48:42:f5:a7 txqueuelen 1000 (Ethernet)
    RX packets 3697 bytes 357082 (348.7 KiB)
    RX errors 0 dropped 393 overruns 0 frame 0
    TX packets 2189 bytes 106811 (104.3 KiB)
    TX errors 0 dropped 0 overruns 0 carrier 0 collisions 0
```

2. Query the speed of network port 2;

#### ethtool eth1

root@DebixModelC:~#

```
root@DebixModelC:~# ethtool eth1
Settings for eth1:
                                 MII ]
       Supported ports: [ TP
       Supported link modes:
                                10baseT/Half 10baseT/Full
                                100baseT/Half 100baseT/Full
                                1000baseT/Full
       Supported pause frame use: Symmetric
        Supports auto-negotiation: Yes
        Supported FEC modes: Not reported
        Advertised link modes: 10baseT/Half 10baseT/Full
                                100baseT/Half 100baseT/Full
                                1000baseT/Full
       Advertised pause frame use: Symmetric
        Advertised auto-negotiation: Yes
        Advertised FEC modes: Not reported
       Link partner advertised link modes: 10baseT/Half 10baseT/Full
                                             100baseT/Half 100baseT/Full
                                             1000baseT/Full
       Link partner advertised pause frame use: Symmetric
       Link partner advertised auto-negotiation: Yes
       Link partner advertised FEC modes: Not reported
       Speed: 1000Mb/s
       Duplex: Full
       Auto-negotiation: on
```

Check the network connection status via ping command.

```
ping 192.168.1.1
```

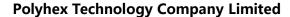

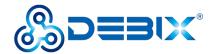

```
root@DebixModelC:~# ping 192.168.1.1
PING 192.168.1.1 (192.168.1.1) 56(84) bytes of data.
64 bytes from 192.168.1.1: icmp_seq=1 ttl=64 time=1.07 ms
64 bytes from 192.168.1.1: icmp_seq=2 ttl=64 time=1.08 ms
64 bytes from 192.168.1.1: icmp_seq=3 ttl=64 time=1.07 ms
64 bytes from 192.168.1.1: icmp_seq=4 ttl=64 time=1.07 ms
64 bytes from 192.168.1.1: icmp_seq=5 ttl=64 time=1.08 ms
64 bytes from 192.168.1.1: icmp_seq=6 ttl=64 time=1.08 ms
64 bytes from 192.168.1.1: icmp_seq=7 ttl=64 time=1.08 ms
64 bytes from 192.168.1.1: icmp_seq=8 ttl=64 time=1.08 ms
```

### 4.3. Usage of WiFi

WiFi device node for DEBIX Model C: wlan0.

1. Unplug the network cable and connect to WiFi (name: polyhex mi) via the command:

```
connmanctl
enable wifi
scan wifi
services
agent on
connect xxx_psk #connect available wifi name, type wifi password
```

```
connmanctl> enable wifi
wifi is already enabled
connmanctl> scan wifi
Scan completed for wifi
connmanctl> services
*AR Wired
                         ethernet 1a9427328710 cable
                         wifi ac6aa32c009b 706f6c796865785f6d6931 managed psk
    polyhex mi1
                         wifi ac6aa32c009b hidden managed psk
                         wifi ac6aa32c009b 747363 managed psk
                         wifi ac6aa32c009b 4368696e614e65742d706f6c79686578 mana
    ChinaNet-polyhex
ged psk
                        wifi ac6aa32c009b 706f6c796865782d33 managed psk
   polyhex-3
```

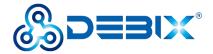

```
connmanctl> agent on
Agent registered
connmanctl> connect wifi_ac6aa32c009b_706f6c796865785f6d6931_managed_psk
Agent RequestInput wifi_ac6aa32c009b_706f6c796865785f6d6931_managed_psk
Passphrase = [ Type=psk, Requirement=mandatory, Alternates=[ WPS ] ]
PreviousPassphrase = [ Type=psk, Requirement=informational, Value=bohai2021 ]
WPS = [ Type=wpspin, Requirement=alternate ]
Passphrase? bohai2021
connmanctl> [ 5892.058682] IPv6: ADDRCONF(NETDEV_CHANGE): wlan0: link becomes re ady
Connected wifi_ac6aa32c009b_706f6c796865785f6d6931_managed_psk
connmanctl> ■
```

2. Query the WiFi network port

```
root@DebixModelC:~# ifconfig wlan0
wlan0: flags=-28605<UP,BROADCAST,RUNNING,MULTICAST,DYNAMIC> mtu 1500
    inet 192.168.31.121 netmask 255.255.255.0 broadcast 192.168.31.255
    inet6 fe80::ae6a:a3ff:fe2c:9b prefixlen 64 scopeid 0x20<link>
    ether ac:6a:a3:2c:00:9b txqueuelen 1000 (Ethernet)
    RX packets 26 bytes 3180 (3.1 KiB)
    RX errors 0 dropped 0 overruns 0 frame 0
    TX packets 61 bytes 7527 (7.3 KiB)
    TX errors 0 dropped 0 overruns 0 carrier 0 collisions 0

root@DebixModelC:~#
```

3. Check the WiFi network connection status via ping command.

```
ping 192.168.1.1

root@DebixModelC:~# ping 192.168.1.1

PING 192.168.1.1 (192.168.1.1) 56(84) bytes of data.

64 bytes from 192.168.1.1: icmp_seq=1 ttl=63 time=35.2 ms

64 bytes from 192.168.1.1: icmp_seq=2 ttl=63 time=5.58 ms

64 bytes from 192.168.1.1: icmp_seq=3 ttl=63 time=5.56 ms

64 bytes from 192.168.1.1: icmp_seq=4 ttl=63 time=5.89 ms

64 bytes from 192.168.1.1: icmp_seq=5 ttl=63 time=5.45 ms

64 bytes from 192.168.1.1: icmp_seq=6 ttl=63 time=4.95 ms

64 bytes from 192.168.1.1: icmp_seq=7 ttl=63 time=4.65 ms
```

### 4.4. Usage of BT

Bluetooth device node for DEBIX Model C: hci0.

1. Enter the system desktop, open a terminal and type the command to query BT device;

```
hciconfig
```

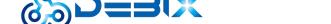

#### **Polyhex Technology Company Limited**

```
root@DebixModelC:~# hciconfig
hci0: Type: Primary Bus: UART
BD Address: AC:6A:A3:2C:00:9C ACL MTU: 1021:8 SC0 MTU: 64:1

DOWN
RX bytes:2338 acl:0 sco:0 events:195 errors:0

TX bytes:37598 acl:0 sco:0 commands:195 errors:0

root@DebixModelC:~#
```

#### 2. Start bluetooth and match bluetooth.

```
hciconfig hci0 up
bluetoothctl

power on
agent on
default-agent
scan on
pair yourDeviceMAC #Match the Bluetooth MAC address of the device
```

```
# bluetoothctl
Agent registered
[CHG] Controller AC:6A:A3:15:23:40 Pairable: yes
[bluetooth] # power on
Changing power on succeeded
[bluetooth] # agent on
Agent is already registered
[bluetooth] # default-agent
Default agent request successful
[bluetooth] # scan on
Discovery started
[CHG] Controller AC:6A:A3:15:23:40 Discovering: yes
[NEW] Device 6F:77:E4:55:30:6B 6F-77-E4-55-30-6B
[NEW] Device 58:1F:3E:7C:17:CE 58-1F-3E-7C-17-CE
[NEW] Device 61:8D:F0:19:75:3E 61-8D-F0-19-75-3E
[NEW] Device 68:7A:15:E7:AD:CA 68-7A-15-E7-AD-CA
[NEW] Device 78:21:08:79:5C:85 78-21-08-79-5C-85
[NEW] Device 6F:66:07:AC:13:D7 6F-66-07-AC-13-D7
[NEW] Device 68:E4:6A:8E:99:74 68-E4-6A-8E-99-74
[NEW] Device 54:AF:B7:03:4D:69 54-AF-B7-03-4D-69
[NEW] Device 74:5F:D2:47:FC:43 74-5F-D2-47-FC-43
```

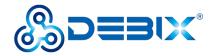

```
[bluetooth] # pair 4C:02:20:3C:2A:6C
Attempting to pair with 4C:02:20:3C:2A:6C
[CHG] Device 4C:02:20:3C:2A:6C Connected: yes
Request confirmation
[agent] Confirm passkey 381184 (yes/no): yes
[CHG] Device 4C:02:20:3C:2A:6C Modalias: bluetooth:v038Fp1200d1436
[CHG] Device 4C:02:20:3C:2A:6C UUIDs: 00001105-0000-1000-8000-00805f9b34fb
[CHG] Device 4C:02:20:3C:2A:6C UUIDs: 0000110a-0000-1000-8000-00805f9b34fb
[CHG] Device 4C:02:20:3C:2A:6C UUIDs: 0000110c-0000-1000-8000-00805f9b34fb
[CHG] Device 4C:02:20:3C:2A:6C UUIDs: 00001112-0000-1000-8000-00805f9b34fb
[CHG] Device 4C:02:20:3C:2A:6C UUIDs: 00001115-0000-1000-8000-00805f9b34fb
[CHG] Device 4C:02:20:3C:2A:6C UUIDs: 00001116-0000-1000-8000-00805f9b34fb
[CHG] Device 4C:02:20:3C:2A:6C UUIDs: 0000111f-0000-1000-8000-00805f9b34fb
[CHG] Device 4C:02:20:3C:2A:6C UUIDs: 0000112f-0000-1000-8000-00805f9b34fb
[CHG] Device 4C:02:20:3C:2A:6C UUIDs: 00001132-0000-1000-8000-00805f9b34fb
[CHG] Device 4C:02:20:3C:2A:6C UUIDs: 00001200-0000-1000-8000-00805f9b34fb
[CHG] Device 4C:02:20:3C:2A:6C UUIDs: 00001800-0000-1000-8000-00805f9b34fb
[CHG] Device 4C:02:20:3C:2A:6C UUIDs: 00001801-0000-1000-8000-00805f9b34fb
[CHG] Device 4C:02:20:3C:2A:6C UUIDs: 0000fdaa-0000-1000-8000-00805f9b34fb
[CHG] Device 4C:02:20:3C:2A:6C UUIDs: 98b97136-36a2-11ea-8467-484d7e99a198
[CHG] Device 4C:02:20:3C:2A:6C ServicesResolved: yes
[CHG] Device 4C:02:20:3C:2A:6C Paired: yes
Pairing successful
```

### 4.5. Usage of Audio

Type the command to record for 10 seconds:

```
arecord -d 10 -f cd -r 44100 -c 2 -t wav test5.wav
```

Tyoe the command to play audio:

```
aplay test5.wav

root@DebixModelC:~# arecord -d 10 -f cd -r 44100 -c 2 -t wav test5.wav

Recording WAVE 'test5.wav' : Signed 16 bit Little Endian, Rate 44100 Hz, Stereo root@DebixModelC:~# 1s

test5.wav

root@DebixModelC:~# aplay test5.wav

Playing WAVE 'test5.wav' : Signed 16 bit Little Endian, Rate 44100 Hz, Stereo
```

### 4.6. Usage of USB

 Access the U disk in FAT32 format, the system will automatically mount it to the /mnt path.

```
df -h
```

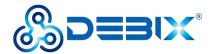

```
root@DebixModelC:~# df -h
Filesystem
               Size Used Avail Use% Mounted on
/dev/root
               29G 3.0G
                           24G 11% /
devtmpfs
               214M 4.0K
                         214M
                                 1% /dev
tmpfs
               471M
                       0
                          471M
                                0% /dev/shm
tmpfs
               189M 8.9M
                          180M
                                 5% /run
tmpfs
               4.0M
                       0
                          4.0M
                                0% /sys/fs/cgroup
               471M
                                1% /tmp
tmpfs
                    16K 471M
tmpfs
               471M 172K
                         471M
                                1% /var/volatile
                                5% /boot
               665M
                    32M 633M
/dev/mmcblk1p1
               95M 4.0K
                          95M
                                1% /run/user/0
tmpfs
/dev/sda2
                29G
                    3.2G
                           25G
                                12% /run/media/sda2
/dev/sda1
               500M
                     34M 467M
                               7% /run/media/sda1
root@DebixModelC:~#
```

- If the U disk is not mounted, you can mount the U disk with the following command:
  - Query the U disk letter.

#### fdisk -I

```
root@DebixModelC:~# fdisk -1
Disk /dev/mtdblock0: 8 MiB, 8388608 bytes, 16384 sectors
Units: sectors of 1 * 512 = 512 bytes
Sector size (logical/physical): 512 bytes / 512 bytes
I/O size (minimum/optimal): 512 bytes / 512 bytes
Disk /dev/mmcblk0: 14.56 GiB, 15634268160 bytes, 30535680 sectors
Units: sectors of 1 * 512 = 512 bytes
Sector size (logical/physical): 512 bytes / 512 bytes
I/O size (minimum/optimal): 512 bytes / 512 bytes
Disk /dev/mmcblk0boot0: 4 MiB, 4194304 bytes, 8192 sectors
Units: sectors of 1 * 512 = 512 bytes
Sector size (logical/physical): 512 bytes / 512 bytes
I/O size (minimum/optimal): 512 bytes / 512 bytes
Disk /dev/mmcblk0boot1: 4 MiB, 4194304 bytes, 8192 sectors
Units: sectors of 1 * 512 = 512 bytes
Sector size (logical/physical): 512 bytes / 512 bytes
I/O size (minimum/optimal): 512 bytes / 512 bytes
```

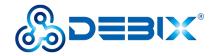

```
Disk /dev/mmcblk1: 29.72 GiB, 31914983424 bytes, 62333952 sectors
Units: sectors of 1 * 512 = 512 bytes
Sector size (logical/physical): 512 bytes / 512 bytes
I/O size (minimum/optimal): 512 bytes / 512 bytes
Disklabel type: dos
Disk identifier: 0x076c4a2a
Device
              Boot Start
                                End Sectors
                                               Size Id Type
/dev/mmcblk1p1 *
                    16384 1379531 1363148 665.6M c W95 FAT32 (LBA)
                  1392640 62333951 60941312 29.1G 83 Linux
/dev/mmcblk1p2
Disk /dev/sda: 29.72 GiB, 31914983424 bytes, 62333952 sectors
Disk model: STORAGE DEVICE
Units: sectors of 1 * 512 = 512 bytes
Sector size (logical/physical): 512 bytes / 512 bytes
I/O size (minimum/optimal): 512 bytes / 512 bytes
Disklabel type: dos
Disk identifier: 0xda3661a8
Device
          Boot
                 Start
                            End Sectors Size Id Type
                 20480 1044479 1024000 500M c W95 FAT32 (LBA)
/dev/sda1
/dev/sda2
             1228800 62333951 61105152 29.1G 83 Linux
```

Mount the U disk.

mount /dev/sda1 /mnt

2. Enter the U disk directory.

```
cd /mnt
Is
```

```
root@DebixModelC:~# cd /mnt
root@DebixModelC:/mnt# ls
Image
'System Volume Information'
imx8mp-debix-4g-board.dtb
imx8mp-debix-core-HC050IG40029-D58V.C.dtb
imx8mp-debix-core-HC080IY28026-D60V.C.dtb
imx8mp-debix-core-HC101IK25050-D59V.C.dtb
imx8mp-debix-core-JW050R0320I01.dtb
imx8mp-debix-core-JW070R0520B02.dtb
imx8mp-debix-core-JW080R1120B02.dtb
imx8mp-debix-core-JW101HD-X00.dtb
```

3. Clear the cache: run before each read and write test command.

```
sh -c "sync && echo 3 > /proc/sys/vm/drop_caches"
```

4. Test write speed.

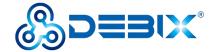

#### **Polyhex Technology Company Limited**

```
sh -c "sync && echo 3 > /proc/sys/vm/drop_caches" #Clear the cache

dd if=/dev/zero of=cc bs=400M count=1

root@DebixModelC:/mnt# sh -c "sync && echo 3 > /proc/sys/vm/drop_caches"
[ 3689.861341] sh (15374): drop_caches: 3
root@DebixModelC:/mnt# dd if=/dev/zero of=cc bs=400M count=1
1+0 records in
1+0 records out
419430400 bytes (419 MB, 400 MiB) copied, 13.4917 s, 31.1 MB/s
root@DebixModelC:/mnt#
```

5. Test read speed.

```
sh -c "sync && echo 3 > /proc/sys/vm/drop_caches" #Clear the cache

dd if=./cc of=/dev/null bs=400M count=1

root@DebixModelC:/mnt# sh -c "sync && echo 3 > /proc/sys/vm/drop_caches"
[ 3807.466288] sh (15845): drop_caches: 3
root@DebixModelC:/mnt# dd if=./cc of=/dev/null bs=400M count=1
1+0 records in
1+0 records out
419430400 bytes (419 MB, 400 MiB) copied, 12.5997 s, 33.3 MB/s
root@DebixModelC:/mnt#
```

# 4.7. Usage of Display

The three screens supported by DEBIX Model C are as follows:

Table 11 Display Screen supported by DEBIX Model C (Touchscreen with USB interface)

| No       | Screen Type                     | Specification Address                                        |
|----------|---------------------------------|--------------------------------------------------------------|
| 1        | HC080IY28026-D60V.C(MIPI)       | https://debix.io/Uploads/Temp/file/20220921/HC080IY28026-D60 |
|          | 800x1280 8-inch MIPI display    | V.C(800x1280)_Product+Spec.pdf                               |
| 2        | HC101IK25050-D59V.C(LVDS)       | https://debix.io/Uploads/Temp/file/20220921/HC101IK25050-D59 |
|          | 1024x600 10.1-inch LVDS display | V.C(LVDS)%201024x600_Product%20Spec_220915.pdf               |
| <u>3</u> | JW070R0520B02(LVDS)             | https://debix.io/Uploads/Temp/file/20240419/JW070R0520B02-L. |
|          | 1024x600 7-inch LVDS display    | pdf                                                          |

The software system of DEBIX Model C defaults to LVDS screen display, and the display can

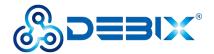

be switched via **Debix Settings.xml** file (recommended, see <u>section 4.8</u>) or the command:

Switch to MIPI screen display

#### DebixMipiDsi\_HCOBOl28026 1

Switch to LVDS screen display

DebixLvds\_JW070R0520B02 1 or DebixLvds\_HC101IK25050 1

- 1. Usage of HC080IY28026-D60V.C(MIPI) 800x1280 8-inch MIPI screen
- Component Preparation: MIPI screen, DEBIX Model C, FPC cable, as shown in the figure below:

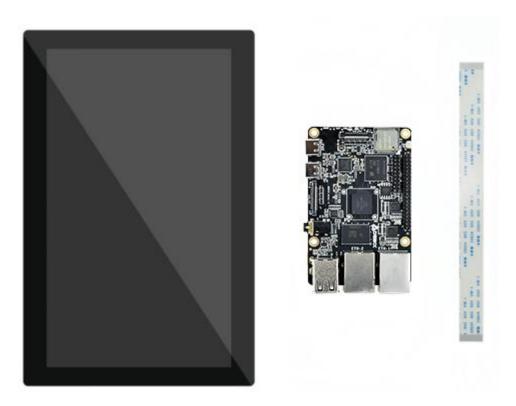

Figure 24

2) Use same-direction 24Pin FPC cable to connect to DSI interface (J6) of DEBIX Model C, as shown below:

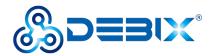

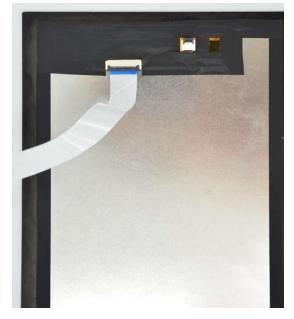

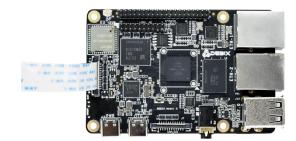

Figure 25 Connect FPC cable to MIPI screen

Figure 26 Connect FPC cable to DEBIX Model C

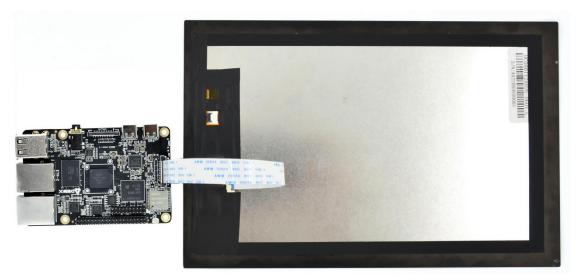

Figure 27 MIPI screen to DEBIX Model C completed

3) DEBIX Model C is connected to the power supply, the MIPI screen displays the following figure:

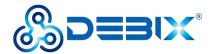

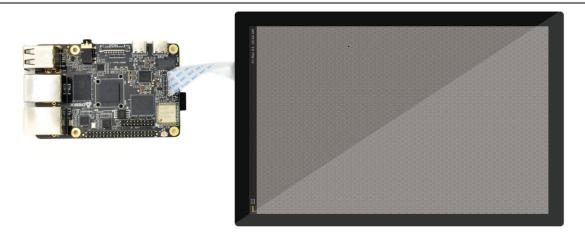

Figure 28

- 2. Usage of HC101IK25050-D59V.C/JW070R0520B02 (LVDS) 1024x600 LVDS screen
- Component Preparation: LVDS screen, DEBIX Model C, LVDS screen cable, as shown in the figure below:

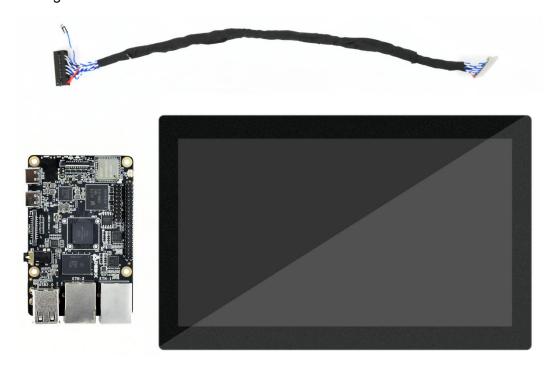

Figure 29

2) Plug the double-row female header of LVDS screen cable to LVDS interface (J8) of DEBIX Model C, the red line should be connected to Pin1, Pin2; as for the sole 2Pin blue and white line, the blue line is connected to Pin36 of GPIO (J1), the white line is

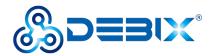

connected to Pin38 of GPIO (J1).

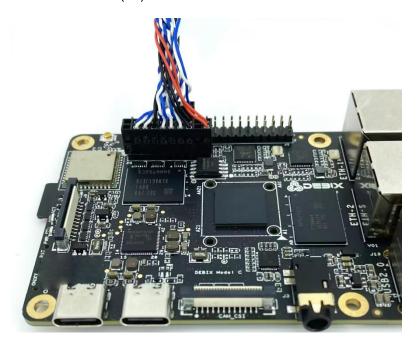

Figure 30 Connect LVDS screen cable to DEBIX Model C

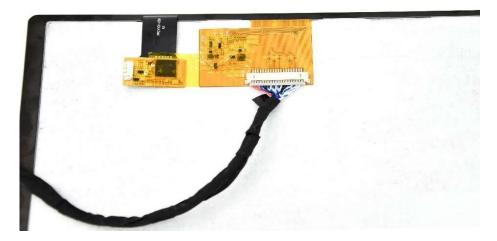

Figure 31 Connect LVDS screen cable to LVDS screen

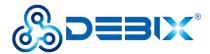

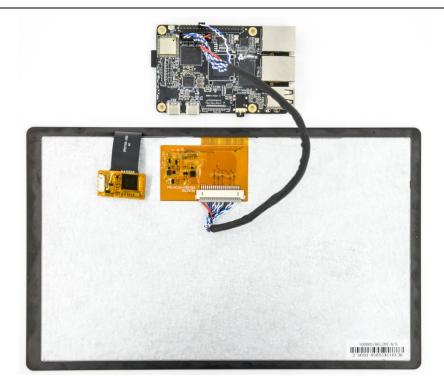

Figure 32 LVDS screen to DEBIX Model C completed

3) DEBIX Model C is connected to the power supply, the LVDS screen displays the following figure:

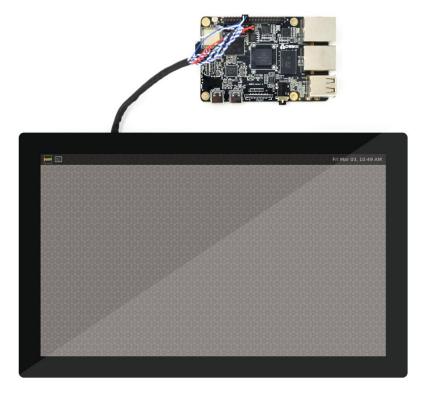

Figure 33

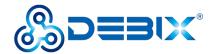

# 4.8. Usage of Camera

DEBIX Model C supports two types of camera modules: DEBIX Camera 200A Module, DEBIX Camera 500A Module.

- The connection method of DEBIX Model C using DEBIX Camera Module is the same as that of DEBIX Model A. Please refer to <u>DEBIX Camera Module User Manual</u> for detailed interface and usage information.
- Preview image commands:
  - DEBIX Camera 200A Module

gst-launch-1.0 v4l2src device=/dev/video0 ! autovideosink

■ DEBIX Camera 500A Module

gst-launch-1.0 v4l2src device=/dev/video0!

'video/x-raw,width=1920,height=1080,framerate=(fraction)15/1'! autovideosink #1080p resolution

gst-launch-1.0 v4l2src device=/dev/video0!

'video/x-raw,width=1280,height=720,framerate=(fraction)30/1'! autovideosink #720p resolution

gst-launch-1.0 v4l2src device=/dev/video0!

'video/x-raw,width=640,height=480,framerate=(fraction)30/1'! autovideosink #640x480 resolution

• It is recommended to use the USB flash drive switching method, which is to modify the Debix Settings.xml file (stored in USB flash drive and inserted into the device, and the device will switch automatically when powered on, after switching, the device will restart automatically, and the switch will take effect) to switch between the display and camera. As shown in the figure below, select to switch the corresponding display and camera by modifying the value of enable to "true" or "false".

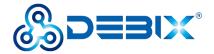

### 4.9. ADC IN Verification

Power on the device after shorting Pin14 to Pin22 of the GPIO-40Pin using a DuPont cable:

Table 13 ADC IN channel node description

| Function | Interface | Pin | Definition | Channel Node |
|----------|-----------|-----|------------|--------------|
|          | J1        | 22  | ADC_IN0    | voltage0     |
| ADC IN   |           | 24  | ADC_IN1    | voltage1     |
| ADC IN   |           | 26  | ADC_IN2    | voltage2     |
|          |           | 28  | ADC_IN3    | voltage3     |

Query Analogue Conversion Factors via the command:

cat /sys/bus/platform/drivers/imx93-adc/44530000.adc/iio:device0/in\_voltage\_scale

Get the ADC 1 channel voltage via the command:

cat /sys/bus/platform/drivers/imx93-adc/44530000.adc/iio:device0/in\_voltage0\_raw

 Query ADC channel 1 again (4.095 x 0.439453125 = 1.8V in the figure), to get an input of 1.8V.

cat /sys/bus/platform/drivers/imx93-adc/44530000.adc/iio:device0/in\_voltage0\_raw

### **Polyhex Technology Company Limited**

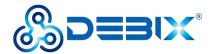

root@DebixModelC:~# cat /sys/bus/platform/drivers/imx93-adc/44530000.adc/iio:device0/in\_voltage\_scale
0.439453125
root@DebixModelC:~# cat /sys/bus/platform/drivers/imx93-adc/44530000.adc/iio:device0/in\_voltage0\_raw
4095

# 4.10. LED & Key

#### 1. LED

- The green indicator is the system LED, the device is running normally, the indicator blinks; otherwise the indicator is off.
- The red and blue indicator is power LED, after power on, the indicator light; after power off, the indicator light turn red until red light is off.

#### 2. Key

- ON/OFF Key
  - Short press: ACT green light is off, the system enters the sleep state.

Short press again: ACT green light blinks to wake up the system.

■ Long press: Long press, red and blue lights turn red until red light is off, and shut down the device.

Long press again, until the red and blue light is on, and the device power on.

- RESET Key
  - Press to reset the system, and green light blinks.

# 4.11. Usage of GPIO

DEBIX Model C OS has built-in GPIO interface operation command, you can set GPIO by GPIO command.

#### **IMPORTANT**

The GPIO voltage input of DEBIX Mode A/B only supports 3.3V. If the input is higher than 3.3V, it may cause damage to the GPIO interface and CPU.

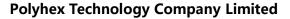

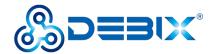

1. In the terminal window, type command debix-gpio to print out the use of GPIO as follows:

```
root@DebixModelC:~# debix-gpio

Debix gpio contrl

Usage
   debix-gpio <gpioName> <mode> [value]/[edge]
        gpioName: input gpioName
        mode : in/out mode
        value : out mode 0=low 1=high
        edge : in mode 0=none 1=rising 2=falling 3=both
        eg. debix-gpio GPIO1_IO12 out 1
        eg. debix-gpio GPIO1_IO12 in 3
   debix-gpio <showGpioName>
        showGpioName> showGpioName: list gpio names
root@DebixModelC:~#
```

- Command Format: debix-gpio <gpioName> <mode> [value]/[edge]
  - gpioName: GPIO interface name, for example: GPIO1\_IO12
  - mode: GPIO mode, respectively out (output) and in (input)
  - value: When mode is out (output), the value attribute takes effect; the value can be 0 or 1, 0 means output low level, 1 means output high level
  - Edge: When mode is in (input), the edge attribute takes effect; there are 4 GPIO states: 0-none, 1-rising, 2-falling, 3-both
- 2. Type command debix-gpio showGpioName to print out the definition of the GPIO interface and the location on the board, as follows:

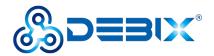

```
root@DebixModelC:~# debix-gpio showGpioName
      00000000000000000000
      VDSooooooo
                                         ETH-1
      00000000
  Wi
  Fi
                  Soc
                             |RAM|
  D
S
I
                                         ETH-2
                                        USB2.0
          usb
                             |H|
  pwr
                 CSI
SoC
                       : i.MX93
USB ports
                       : 2 (1000Mbps max. speed)
Ethernet ports
                       : True
Wi-fi
Bluetooth
                       : True
Camera (CSI)
Display (LVDS+DSI) : 2
POE_VA1
POE_VB1
                             POE VA2
                             POE_VB2
                 (5) (6) DC5V_IN
(7) (8) DC5V_IN
(9) (10) SW_VDD5V
(11) (12) VDD_3V3
GND
UART1_RXD
UART1_TXD
I2C1_SCL
                 (13) (14)
I2C1_SDA
                 (15) (16) ONOFF
GPI01_I008
GPI01_I009
                 (17) (18) SYS nRST
                 (19) (20) GND
GPI02_I015
GPI02_I014
GPI02_I013
                 (21) (22) ADC_INO
                 (25) (24) ADC_IN1
(25) (26) ADC_IN2
(27) (28)
GPI02_I012
                 (27) (28) ADC_IN3
                       (30) GND
USB20_5V_34
USB_HUB_DM3
                            USB HUB DM4
USB_HUB_DP3
                 (35) (36) USB HUB DP4
GND
                 (37) (38) GND
GND
                 (39) (40) GND
For further information, please refer to https://www.debix.io/Document/index.html
Available gpio names:
                              GPI01_I009
GPI02_I014
          GPI01_I008
GPI02_I015
           GPI02 I013
 root@DebixModelC:~#
```

- 3. Example: Set GPIO1\_IO08 to output high, type command debix-gpio GPIO1\_IO08 out 1, GPIO1\_IO08 will output 3.3V.
- 4. Example: Set GPIO2\_IO12 to input rising edge, type command debix-gpio GPIO2\_IO12 in 1, if Pin34 (GPIO2\_IO12) detects power, the message INFO: pin:131 value=1; if the power is disconnected, the message INFO: pin:131 value=0.

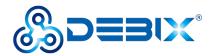

```
root@DebixModelC:~# debix-gpio GPIO2_IO12 in 1

INFO:GPIO_NAME = GPIO2_IO12(44)
INFO:GPIO_MODE = in
INFO:GPIO_FLAG = RISING
INFO:pin:44 value=0

INFO:pin:44 value=1
INFO:pin:44 value=1
INFO:pin:44 value=1
INFO:pin:44 value=1
INFO:pin:44 value=1
INFO:pin:44 value=1
INFO:pin:44 value=1
```

# 4.12. Heat Dissipation

When a DEBIX Model C runs for a prolonged period of time, it will result in an increase in its CPU temperature. Therefore, implementations should be considered to cool the CPU and the entire device passively. If the CPU needs to be cooled, it is recommended to use CPU aluminum alloy heatsink: paste aluminum alloy heatsink directly above the CPU for heat dissipation, as shown below:

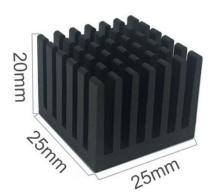

Figure 35 Aluminum alloy heatsink